知 V7防火墙三层旁路部署(VRF方式)

[BYPASS](https://zhiliao.h3c.com/questions/catesDis/711) [NQA](https://zhiliao.h3c.com/questions/catesDis/432) [VRF](https://zhiliao.h3c.com/questions/catesDis/422) [设备部署方式](https://zhiliao.h3c.com/questions/catesDis/734) [Track](https://zhiliao.h3c.com/questions/catesDis/726) **[薛佳宇](https://zhiliao.h3c.com/User/other/162312)** 2021-12-18 发表

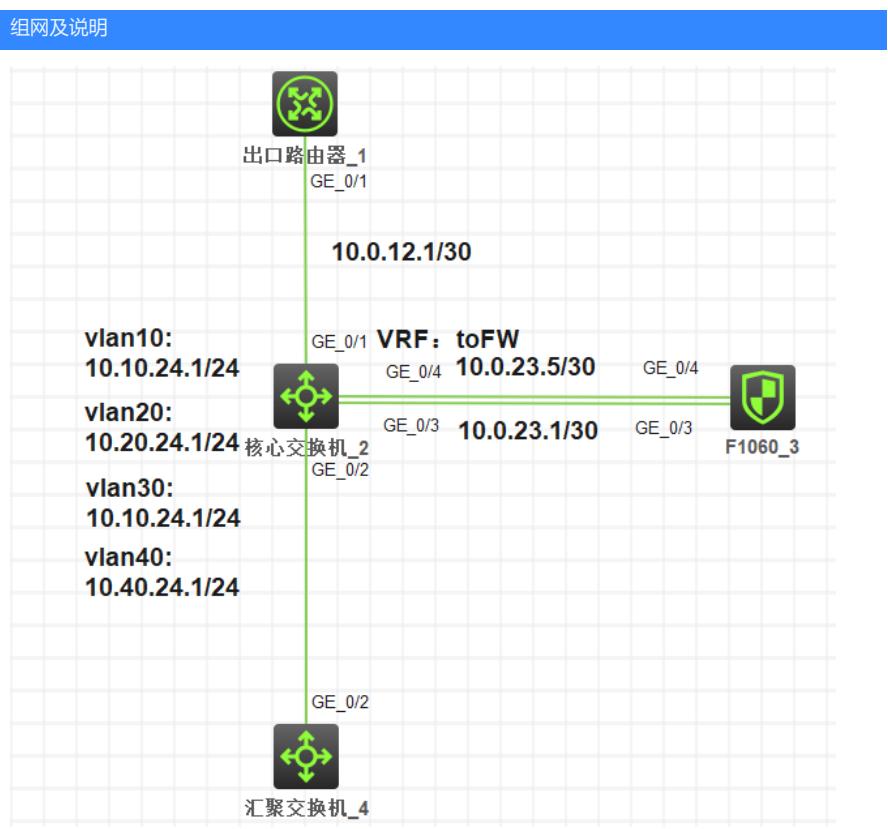

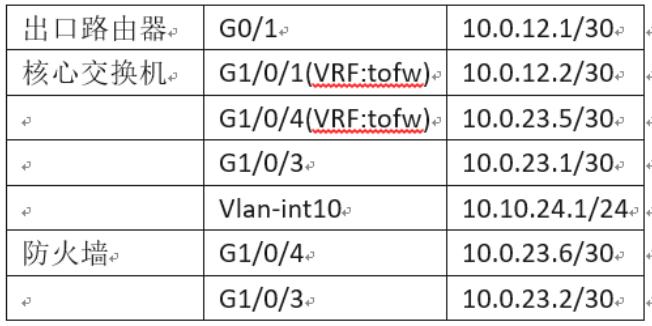

要求:

1、 防火墙三层旁路部署在核心交换机上

2、 内网所有网段网关都在核心交换机上,要求所有访问外网的正反向流量都经过防火墙处理

3、 当防火墙与核心交换机互联的任意链路故障,流量依旧可以由交换机正常转发

Ps:内网以vlan 10为例,其他内网网段配置过程一样 一、出口路由器配置 <H3C>system-view [H3C]sysname Router [Router] #配置下行接口IP地址 [Router]inter GigabitEthernet 0/1 [Router-GigabitEthernet0/1]ip address 10.0.12.1 30 [Router-GigabitEthernet0/1]qu [Router] #配置内网网段的回程路由,下一跳为核心交换机与路由器互联接口的地址 [Router]ip route-static 10.10.24.0 24 10.0.12.2 #保存配置 Router]save force Validating file. Please wait... Configuration is saved to device successfully. 二、汇聚交换机配置 <H3C>system-view [H3C]sysname L2 SW [L2 SW] #创建业务vlan10 [L2 SW]vlan 10 [L2 SW-vlan10]quit [L2 SW] #配置上行接口为trunk模式,允许vlan10通过,禁止vlan1通过(非必配) [L2 SW]inter GigabitEthernet 1/0/2 [L2 SW-GigabitEthernet1/0/2]port trunk permit vlan 10 [L2 SW-GigabitEthernet1/0/2]undo port trunk permit vlan 1 [L2 SW-GigabitEthernet1/0/2]qu [L2 SW] #保存配置 [L2 SW]save force Validating file. Please wait... Saved the current configuration to mainboard device successfully. 三、核心交换机配置 <H3C>system-view #创建VRF,名称为tofw [Core]ip vpn-instance tofw [Core-vpn-instance-tofw]qu [Core] #创建业务vlan10 [Core]vlan 10 [Core-vlan10]qu [Core] #配置连接汇聚交换机的接口为trunk模式,允许vlan10通过,禁止vlan1通过(非必配) [Core]inter GigabitEthernet 1/0/2 [Core-GigabitEthernet1/0/2]port link-type trunk [Core-GigabitEthernet1/0/2]port trunk permit vlan 10 [Core-GigabitEthernet1/0/2]undo port trunk permit vlan 1 [Core-GigabitEthernet1/0/2]qu [Core] #创建vlan-interface 10作为业务网关,地址为10.10.24.1/24 [Core]inter vlan 10 [Core-Vlan-interface10]ip address 10.10.24.1 24 [Core-Vlan-interface10]qu [Core]

#配置连接防火墙的第一个接口为三层模式,地址为10.0.23.1/30,这个接口作为内网流量出交换

配置步骤

机进入防火墙的接口 [Core]inter GigabitEthernet 1/0/3 [Core-GigabitEthernet1/0/3]port link-mode route [Core-GigabitEthernet1/0/3]ip address 10.0.23.1 30 配置<mark>关键点:<sub>IgabitEthernet1/0/3]qu</mark></mark></sub> #为了防止防火墙与核心交换机的任意互联链路故障,回程流量无法正常发送到内网,所以需要保 证在故障场景,劉8劈dx(中有到内网网段的路由,下面通过路由复制#型分策略的方式来实现故障

期间复制缺省public实例的内网路由,非故障期间使用手动的静态路由

[Core]inter GigabitEthernet 1/0/4

[Core-GigabitEthernet1/0/4]port link-mode route